# $\left($  ÷ Logitech 罗技.  $\right|$  G

Logitech® G90 Optical Gaming Mouse 罗技® G90 光电游戏鼠标

Setup Guide 设置指南

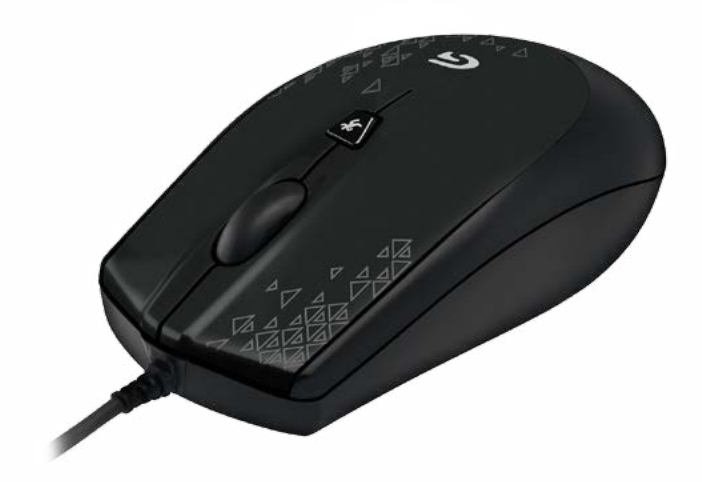

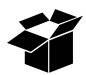

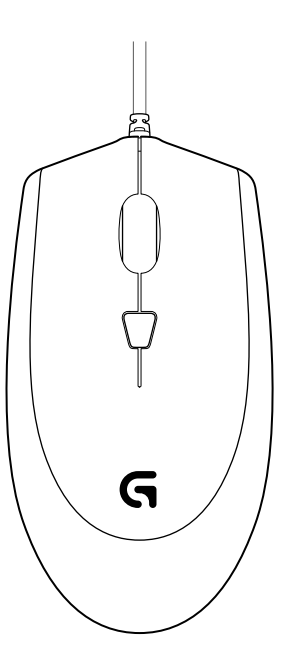

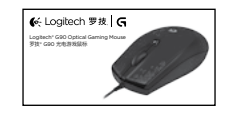

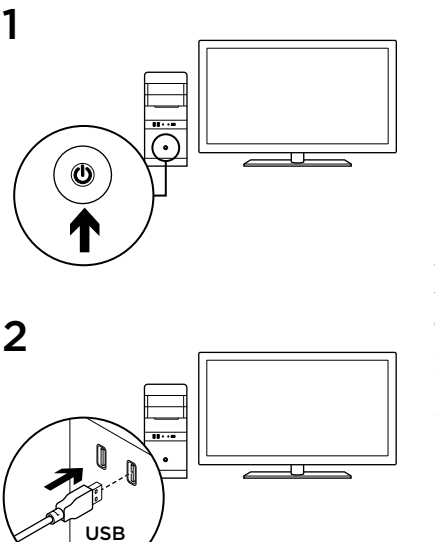

3 www.logitech.com/support/g90

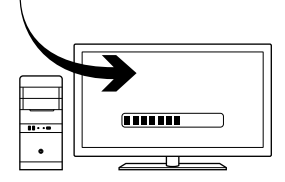

To customize your mouse, download the free Logitech Gaming Software at [www.logitech.com/support/](www.logitech.com/support)g90.

如要自定义鼠标,请从以下网站下载免费 的罗技游戏软件[:www.logitech.com/](www.logitech.com/support) [support](www.logitech.com/support)/g90。

Your mouse is ready for game play. If you would like to customize your mouse, refer to the next section.

本鼠标开盒后即可在游戏中使用。如果要 对其进行自定义,请参阅下方说明。

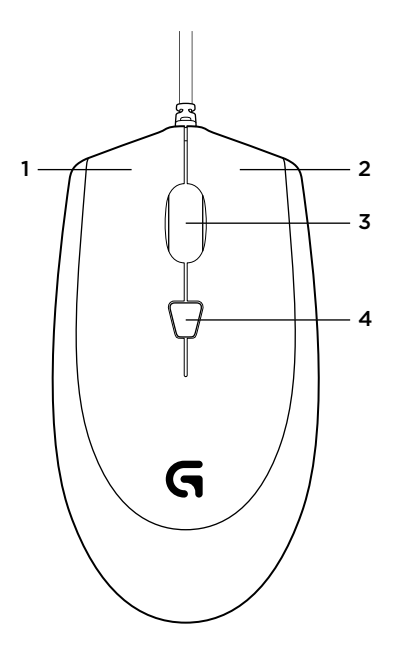

#### Product features

- 1. Left button
- 2. Right button
- 3. Scroll wheel/middle button<sup>1</sup>
- 4. DPI button<sup>2</sup>

<sup>1</sup> Middle button function can vary by operating system.

2 Pressing the DPI button repeatedly allows you to cycle through three DPI settings: 1000, 1750, or 2500. Use a smaller DPI setting (e.g., 1000 DPI) for slower movements like sniping and a higher setting (e.g., 2500 DPI) for quicker movements.

#### 产品功能

- 1. 左键
- 2. 右键
- 3. 滚轮/中键 1
- 4. DPI 按钮 2

1 中键功能可能依操作系统而异。

2 重复按下 DPI 按钮可在三种 DPI 设置之间进行 循环切换:1000、1750 或 2500。使用较低的 DPI 设置(例如 1000 DPI)进行狙击等较慢的移 动, 而使用较高的设置(例如 2500 DPI)进行较 快的移动。

Help with setup

- • Check the mouse USB cable connection. Try the mouse USB cable in another USB port on the computer. Use only a powered USB port.
- Try rebooting the computer.
- If possible, test the mouse on another computer.
- Visit <www.logitech.com/support>/g90 for more information.

## 设置帮助

- 检查鼠标 USB 连接线的连接。尝试将鼠标 USB 连接线插入电脑的其他 USB 端口。请 仅使用供电型 USB 端口。
- • 尝试重新启动电脑。
- 如果可能,在另一台电脑上测试鼠标。
- • 有关详细信息,请访问 [www.logitech.com/support/](www.logitech.com/support)g90。

### [www.logitech.com/support/](www.logitech.com/support)g90

## $\left($   $\phi$ - Logitech 罗技.  $\left| \right.$  G

<www.logitech.com>

© 2014 Logitech. All rights reserved. Logitech, the Logitech logo, and other Logitech marks are owned by Logitech and may be registered. All other trademarks are the property of their respective owners. Logitech assumes no responsibility for any errors that may appear in this manual. Information contained herein is subject to change without notice.

版权所有 ©2014 年罗技。 罗技、罗技标志、Logitech 和其他罗技商标均归罗技所有,并或已注册。 所有其它商标 均是其各自所有者的财产。 罗技对于本手册中可能出现的任何错误不承担任何责任。 本手册中包含的信息如有更改, 恕不事先通知。

621-000324.002